# **Demandes d'interventions - Helpdesk**

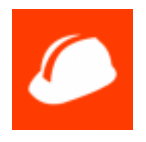

## **Création d'un ticket**

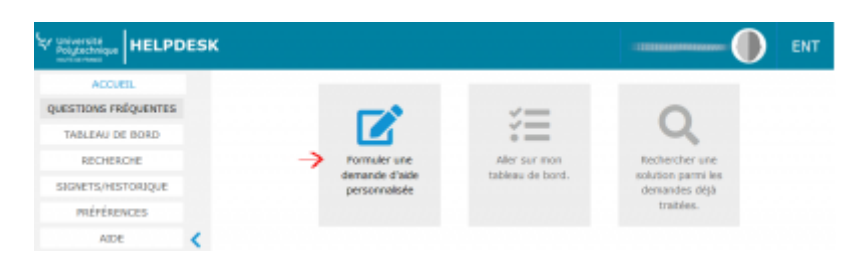

#### **Choix de la catégorie concernant la demande**

Choisir la catégorie de la demande en déroulant l'arbre proposé :

- DSI (Informatique, téléphonie, TICE)
- Maintenance des bâtiments
- AIP-PRIMECA
- Service Copieur
- Ressources Humaines
- Relations internationales

Pour chacun de ces services, choisissez le plus précisément possible la catégorie concernant votre problème

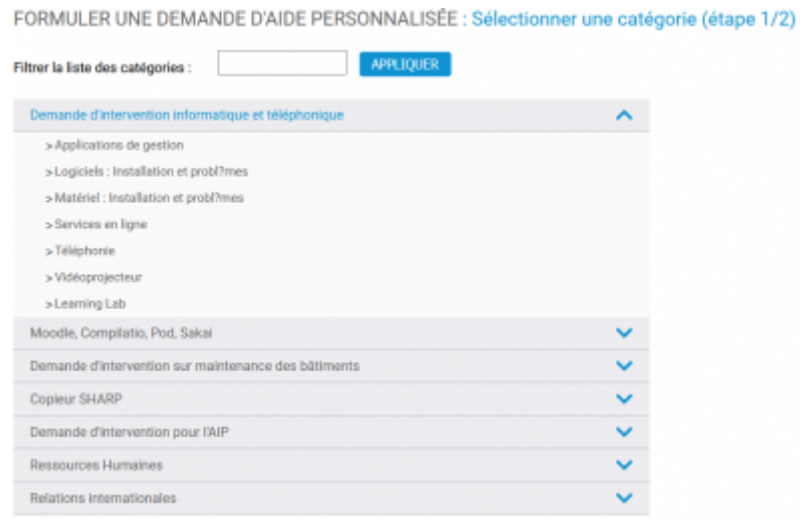

Vous pouvez filtrer les catégories affichées

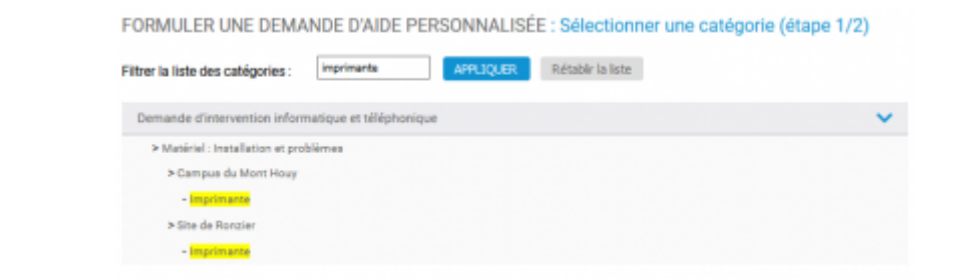

#### **Informations obligatoires**

Vous devez alors compléter le sujet. Pour les tickets dont le nom du site est déjà présent dans le sujet, complétez ce dernier avec un résumé du problème. Renseignez ensuite les précisions demandées dans l'éditeur.

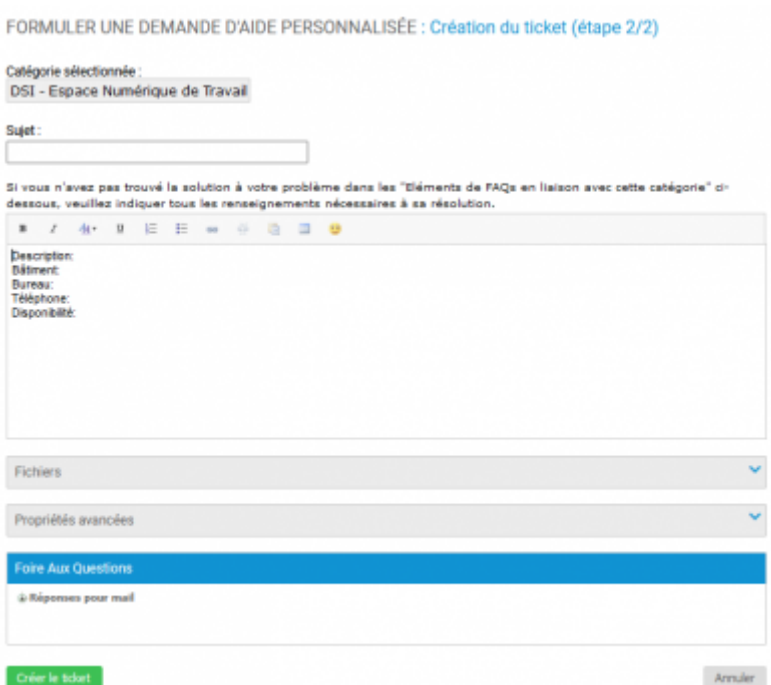

### **Visualisation de l'évolution d'un ticket**

Vous pouvez voir l'évolution de votre demande dans votre tableau de bord.

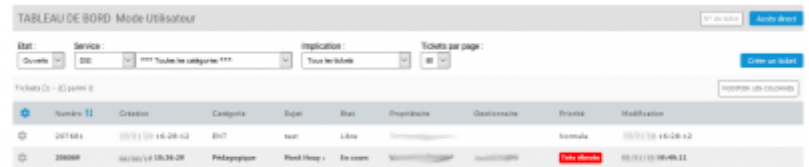

Pour chaque demande vous pouvez voir et intéragir avec le gestionnaire qui aura pris en charge votre demande via l'interface proposée.

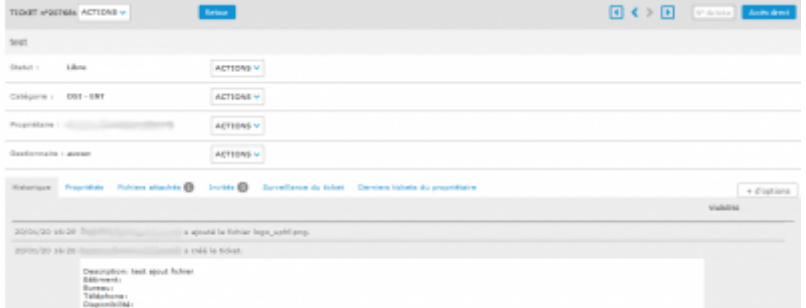

Vous pouvez ajouter des invités qui pourront suivre votre demande.

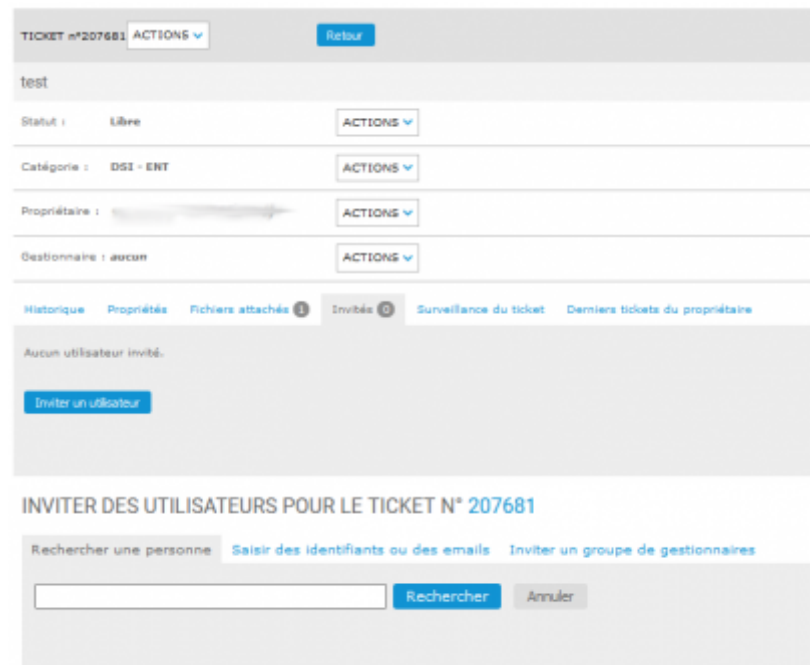

From: <https://www.uphf.fr/wiki/>- **Espace de Documentation**

Permanent link:

**[https://www.uphf.fr/wiki/doku.php/assistance/demande\\_interventions?rev=1580738574](https://www.uphf.fr/wiki/doku.php/assistance/demande_interventions?rev=1580738574)**

Last update: **2020/02/03 15:02**

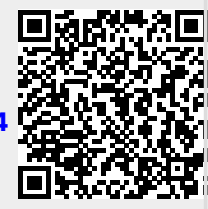